## =3= Client-Server-Prinzip

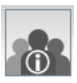

## Informiere dich zunächst über das **Client-Server-Prinzip** http://www.schollmoodle.de/moodle Kurs: *Das Internet und seine Dienste*

Erstelle im Entwurfsmodus eine direkte Verbindung zwischen einem Rechnern und einem Notebook. Vergib die Namen *Web-Server* und *PC-1* und je eine IP-Adresse im Netz 192.168.100.0

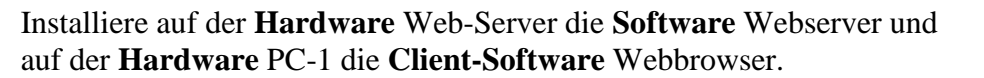

- a) Teste mit **ping** (Terminal) die Verfügbarkeit des Servers.
- b) Rufe vom Client-Rechner die Website des Webservers auf. Da der Servername im Netz noch nicht bekannt ist, muss die IP-Adresse benutzt werden.
- c) Die Startseite auf dem Web-Server ist *index.html*. Ändere die Hintergrundfarbe *<body bgcolor="#ccccff">* http://de.selfhtml.org und rufe die Seite erneut als Client auf.
- d) Ändere den Text der Startseite zwischen den tags  $\langle p \rangle$  ...  $\langle p \rangle$  und formatiere ihn! http://de.selfhtml.org/html/text/index.htm (Farbe, Schnitt, Ausrichtung, ...) Datei-Explorer
- e) Lade aus dem Internet ein Bild herunter und importiere es in den Server-Ordner –webserver-. Tausche auf der Startseite *index.html*, die Bilder aus *<img src="meinbild.jpg">*
- f) Unser Webserver ist bisher nur mit der IP-Adresse adressierbar. Wir wollen ihn aber auch über einen Domainnamen ansprechen. Dazu wird ein DNS-Server (DNS-Domain Name System) benötigt, der den IP-Adressen Domainnamen zuordnet. Das DNS-Server-(Programm) installieren wir auch auf dem (Computer)Web-Server. Zwei Eintragungen müssen nach der Installation vorgenommen werden:
	- (1) der DNS-Server muss Domainnamen und IP des Webservers kennen
	- (2) Jeder Rechner im Netz muss die IP des DNS-Servers kennen
- g) Speichere das Filius-Szenario unter dem Namen: *client\_server.fls* in deinem Homelaufwerk ab!

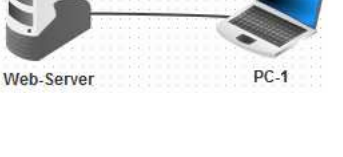

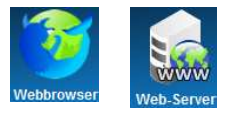

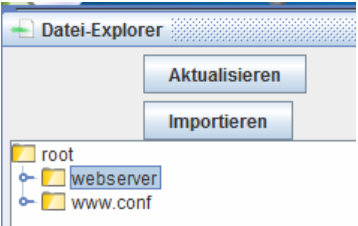

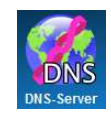

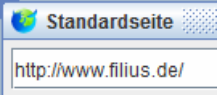

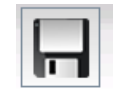